Dobrý deň,

V prílohe Vám zasielam spôsob akým sa bude ukladať videozáznam stretnutia na futbalnet.

### **1. krok Ako sa zaregistrovať ?**

<http://navody.futbalnet.sk/sportnet.php>

# **SportNet**

Správa SportNet konta sa nachádza na stránke [www.futbalnet.sk/account](http://www.futbalnet.sk/account)

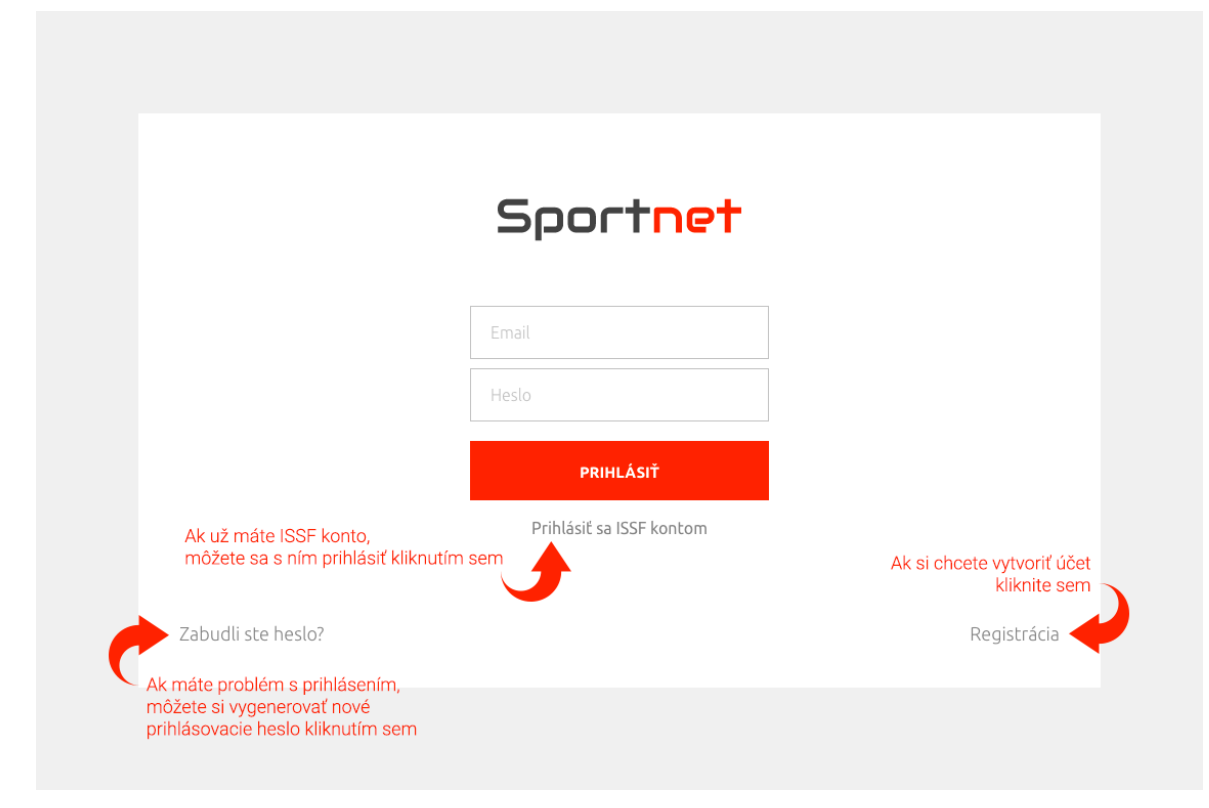

## **Registrácia**

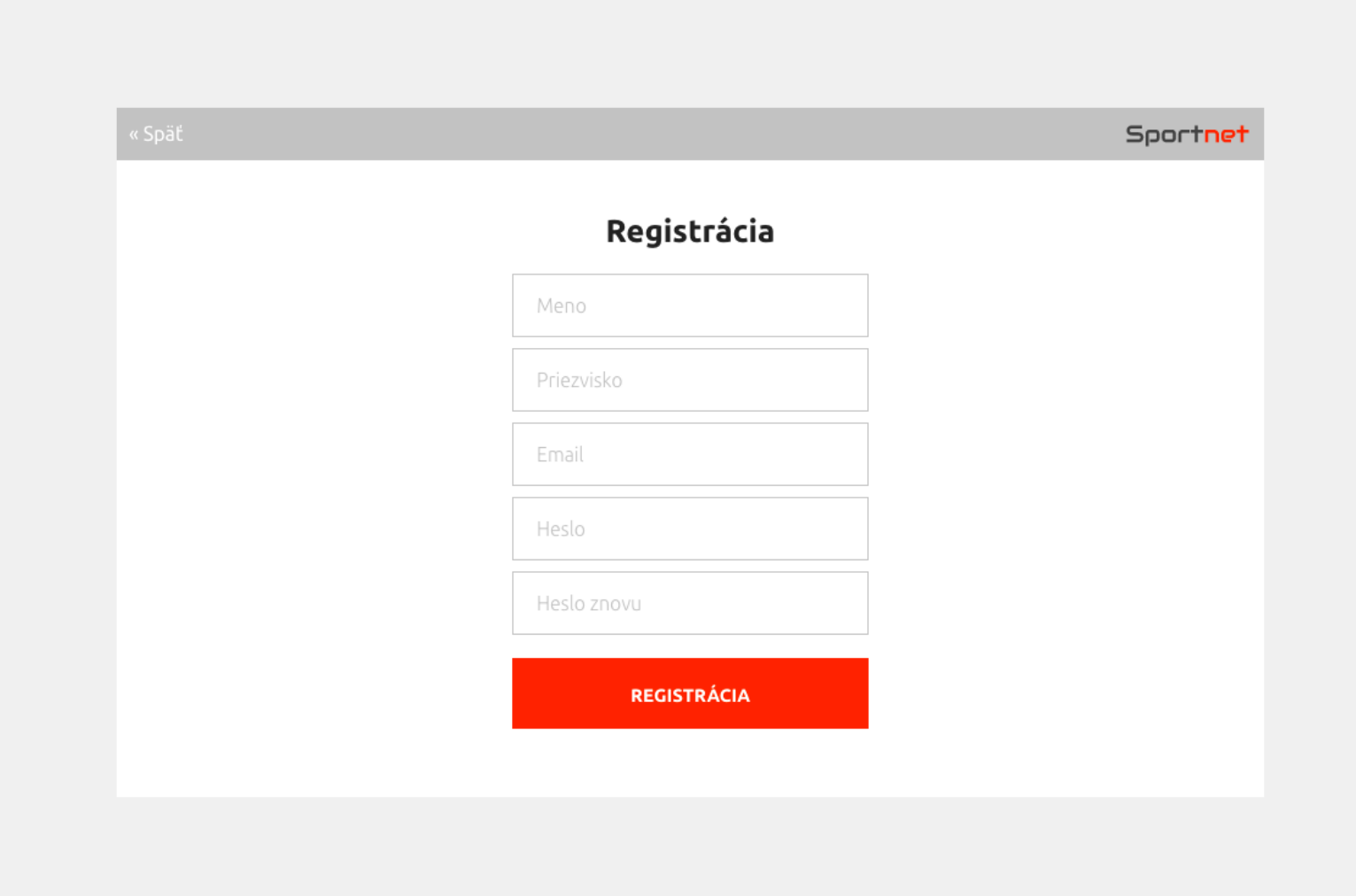

### **Prihlásenie s ISSF kontom**

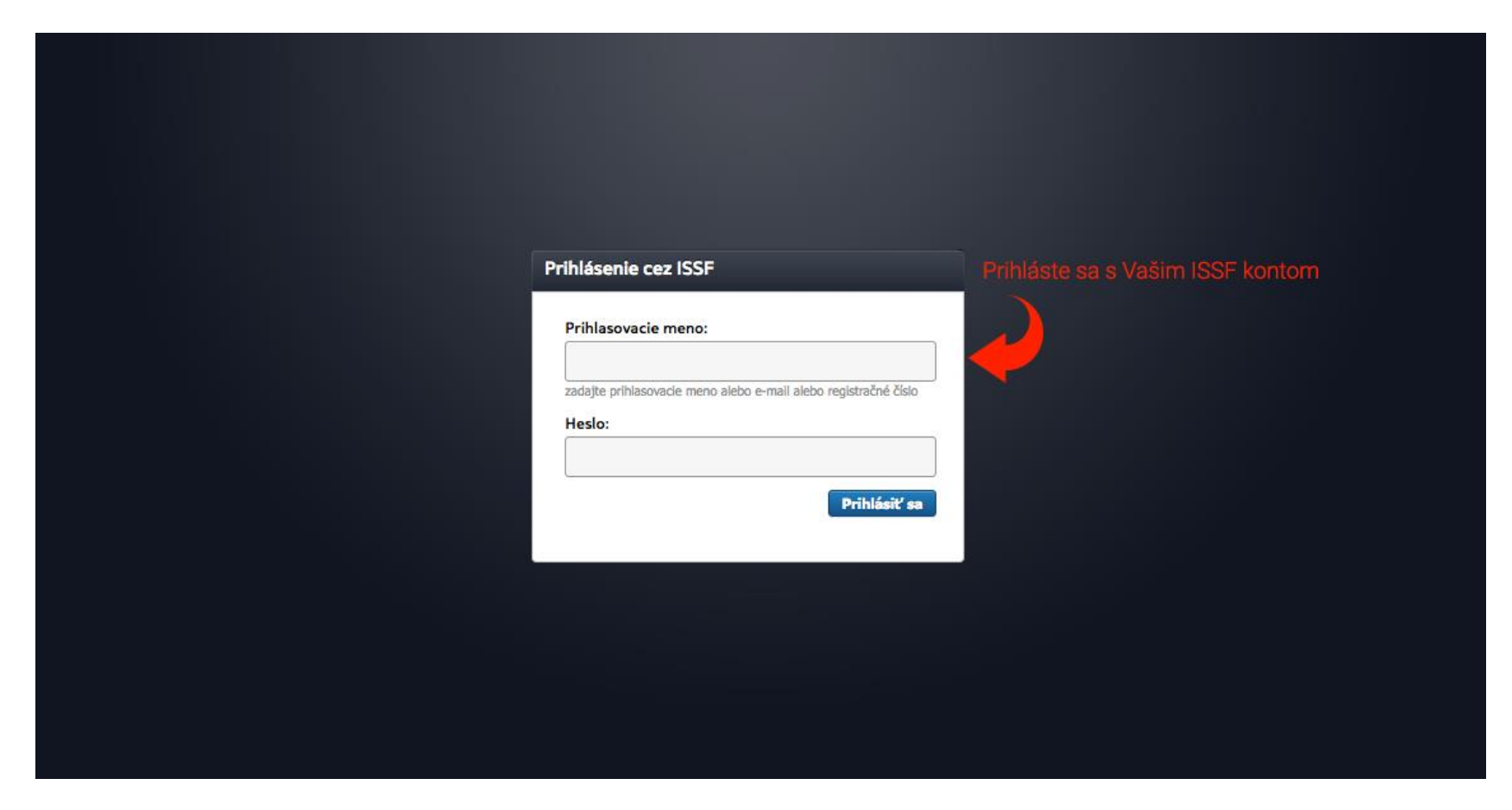

## **Problém s prihlásením**

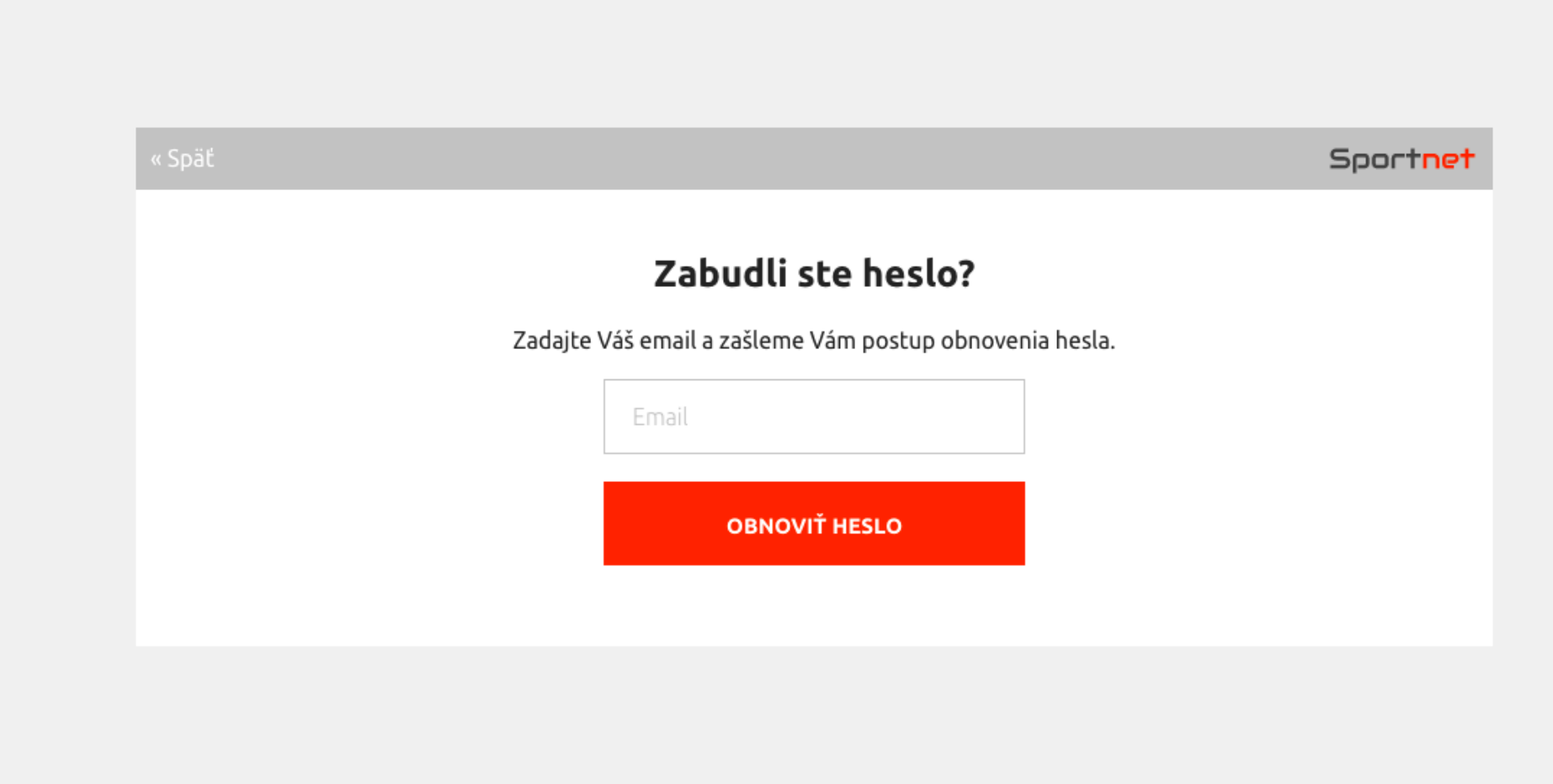

### **Dokončenie registrácie**

Pre dokončenie registrácie je potrebné Vašu emailovú adresu overiť. Na váš email bol odoslaný overovací link. Kliknutím naň ho otvoríte v prehliadači a overíte Váš účet.

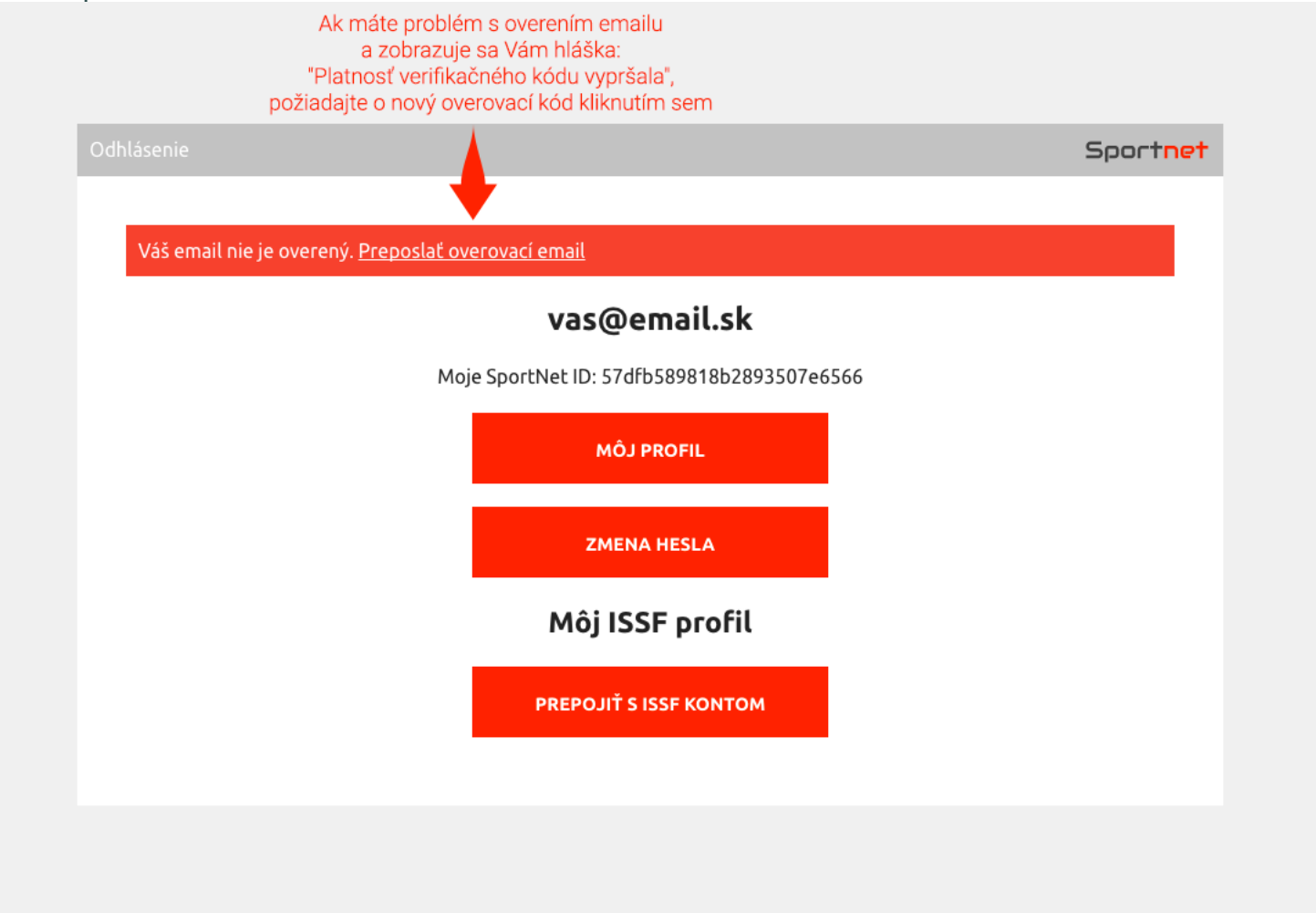

Po úspešnom overení emailu o tom budete informovaný hláškou: "Overenie prebehlo vporiadku. Ďakujeme"

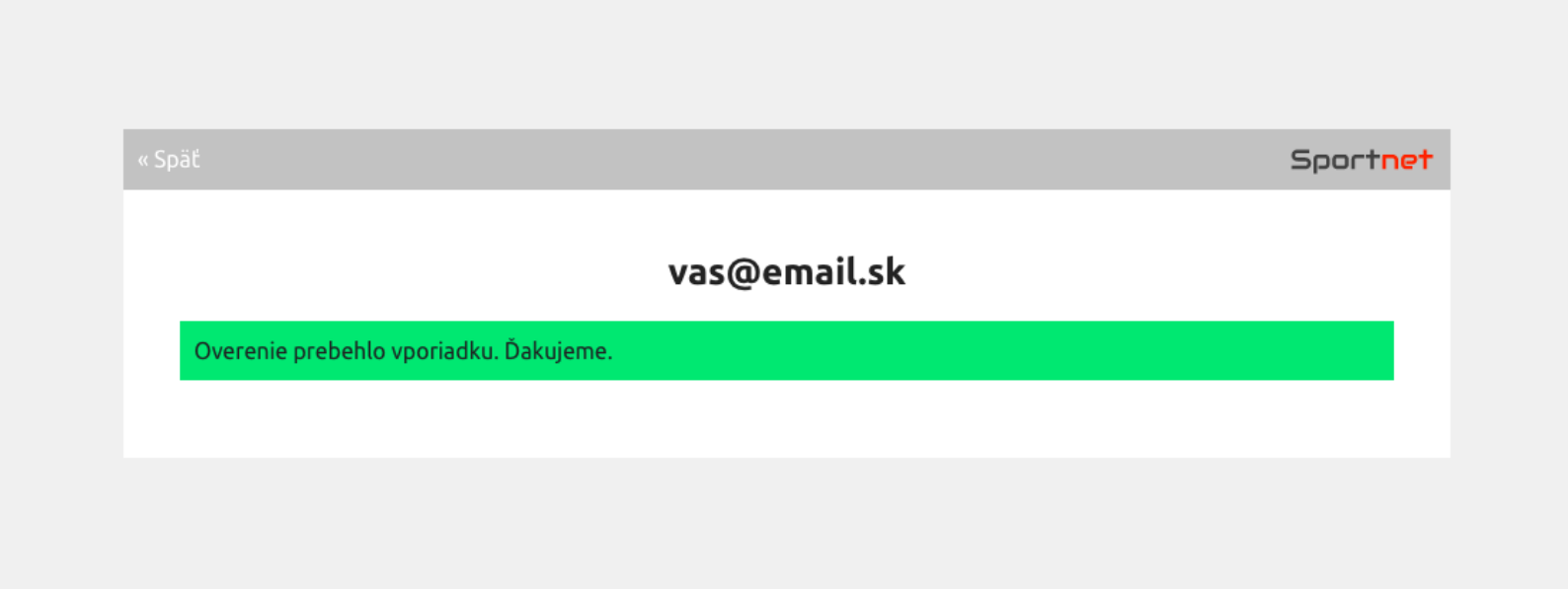

### **Profil**

V profile sa zobrazuje Váše SportNet ID. Tento identifikátor je pre SportNet aplikácie dôležitý a môžete byť vyzvaný na jeho zadanie.

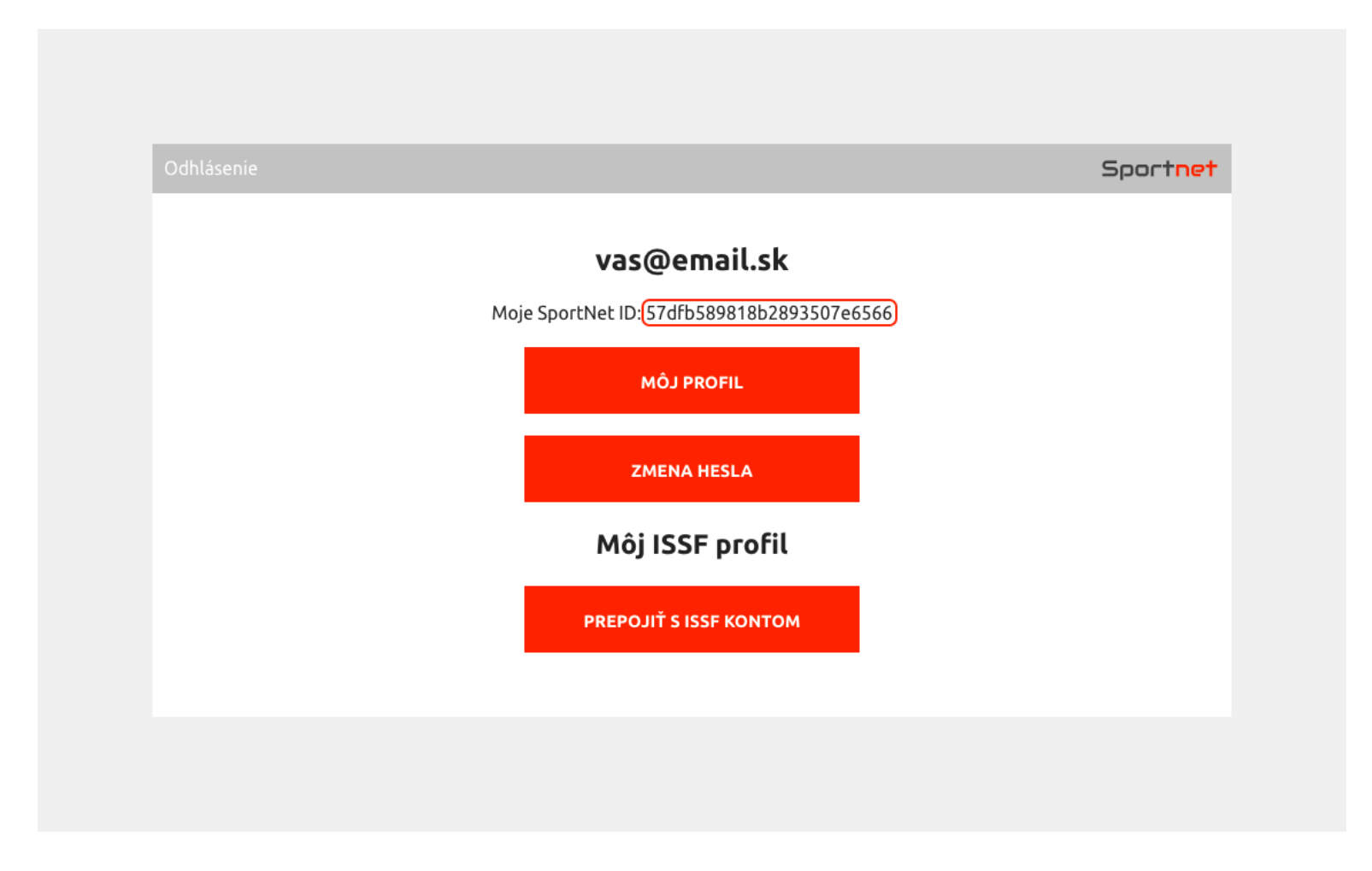

### **Prepojenie s ISSF kontom**

Ak ste klubový manažér a chcete v CSM správovať obsah, musíte sa prihlásiť s Vašim ISSF kontom alebo Váš účet prepojiť s Vašim ISSF kontom.

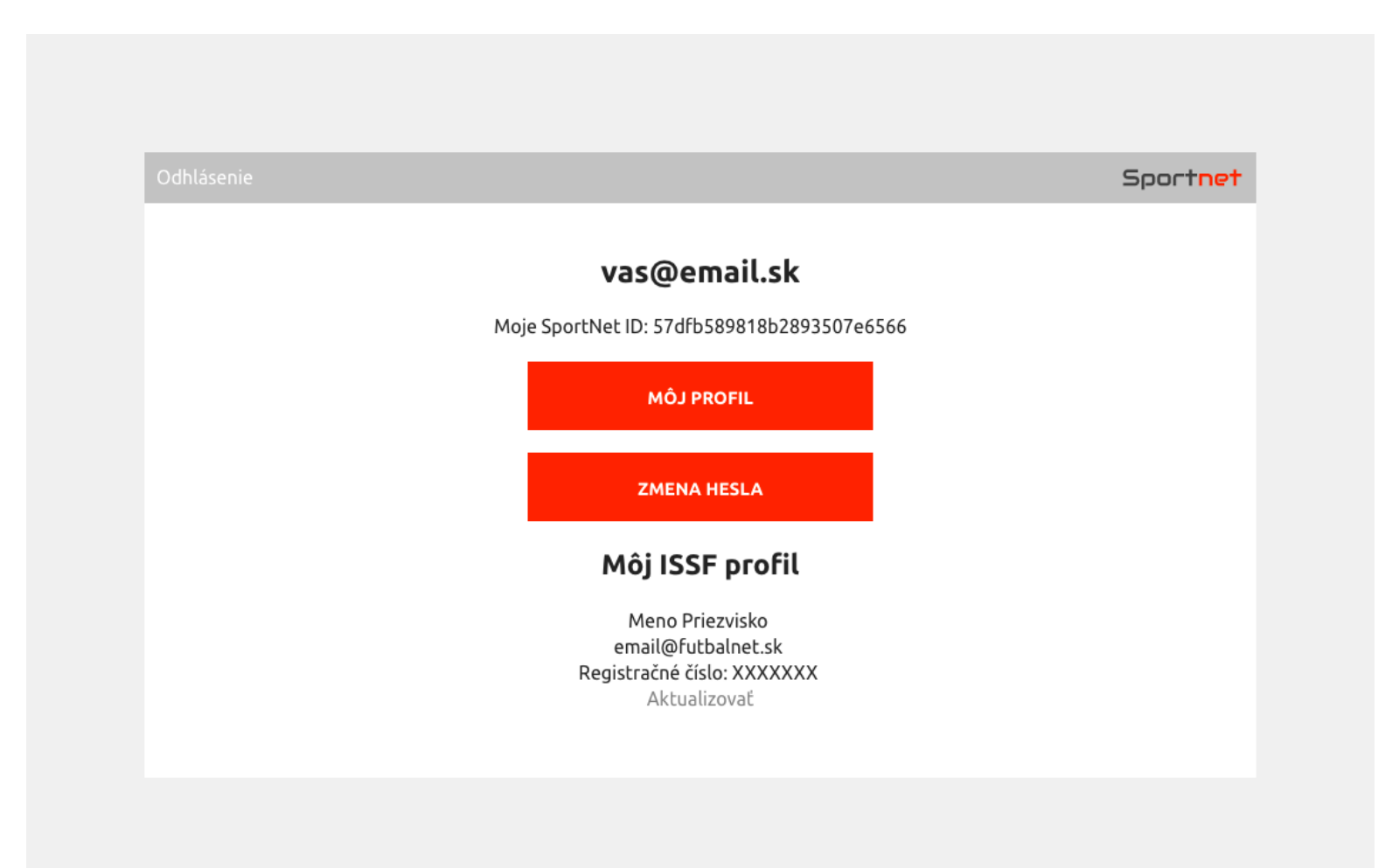

#### **2. konvertovanie videa na formát mp4**

Voľne šíriteľný program HandBrake prekonvertujete svoj videozáznam do formátu mp4 a ten potom vkladáte na futbalnet /viď. krok 3/

### **3.krok Ako vkladať videozáznam na futbalnet ?**

http://navody.futbalnet.sk/videoarchiv.php

# **Videoarchív**

Videoarchív sa nachádza na stránke [video.sportnet.online](https://video.sportnet.online/)

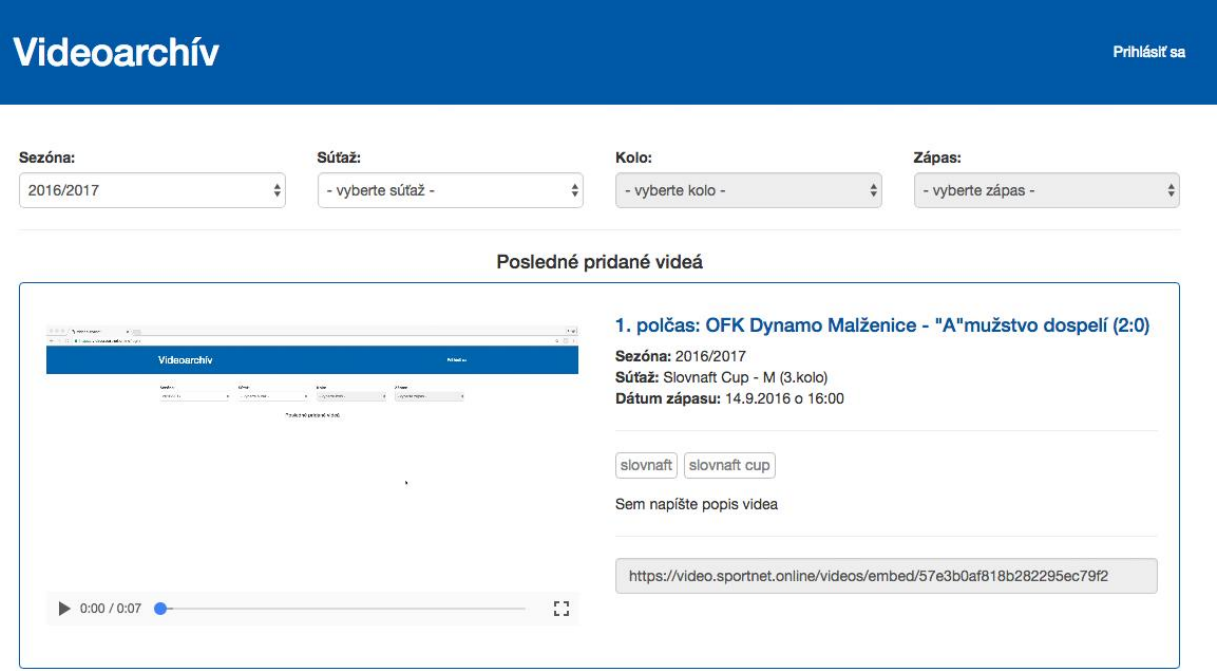

### **Autorizácia aplikácie**

Pre autorizáciu je potrebné sa prihlásiť a následne kliknúť na "AUTORIZOVAŤ APLIKÁCIU"

Návod na [prihlásenie do SportNet](http://navody.futbalnet.sk/sportnet.php)

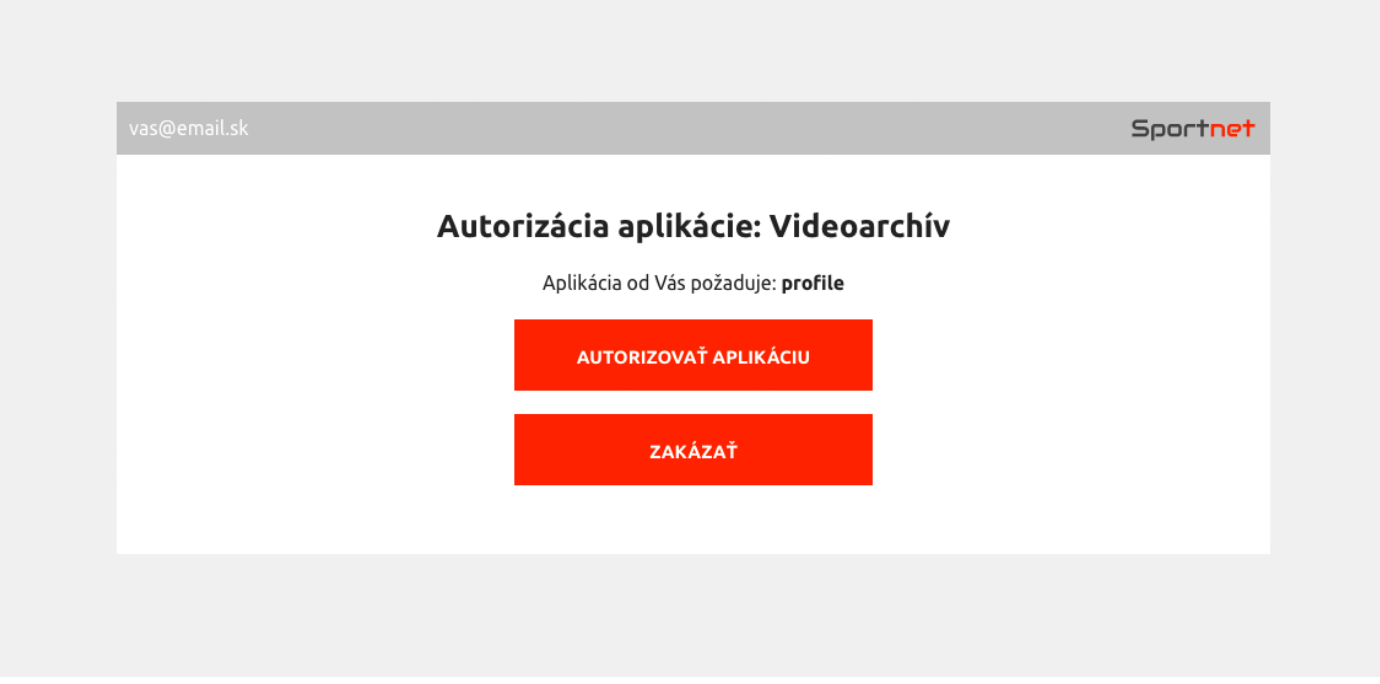

### **Dashboard**

Pokračujte vybratím klubu, družstva, súťaže a zápasu kde bude video pridané

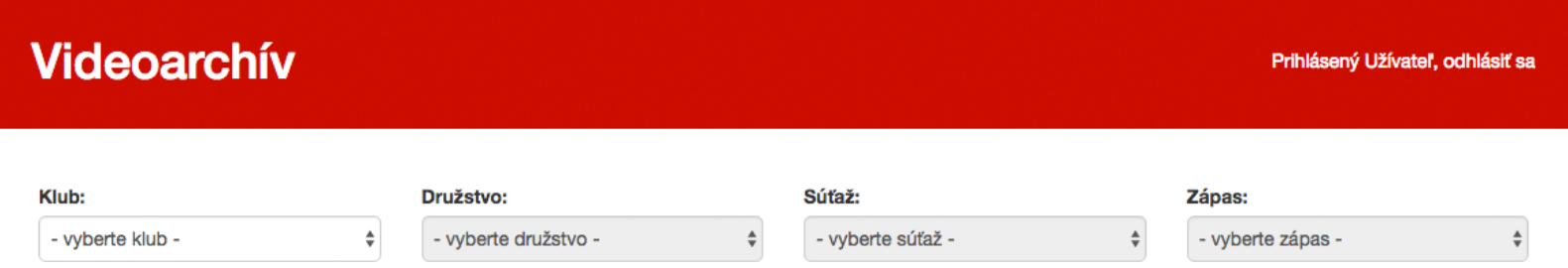

### **Nahratie videa**

Po vybratí zápasu sa zobrazí rozhranie na pridanie videí k zápasu

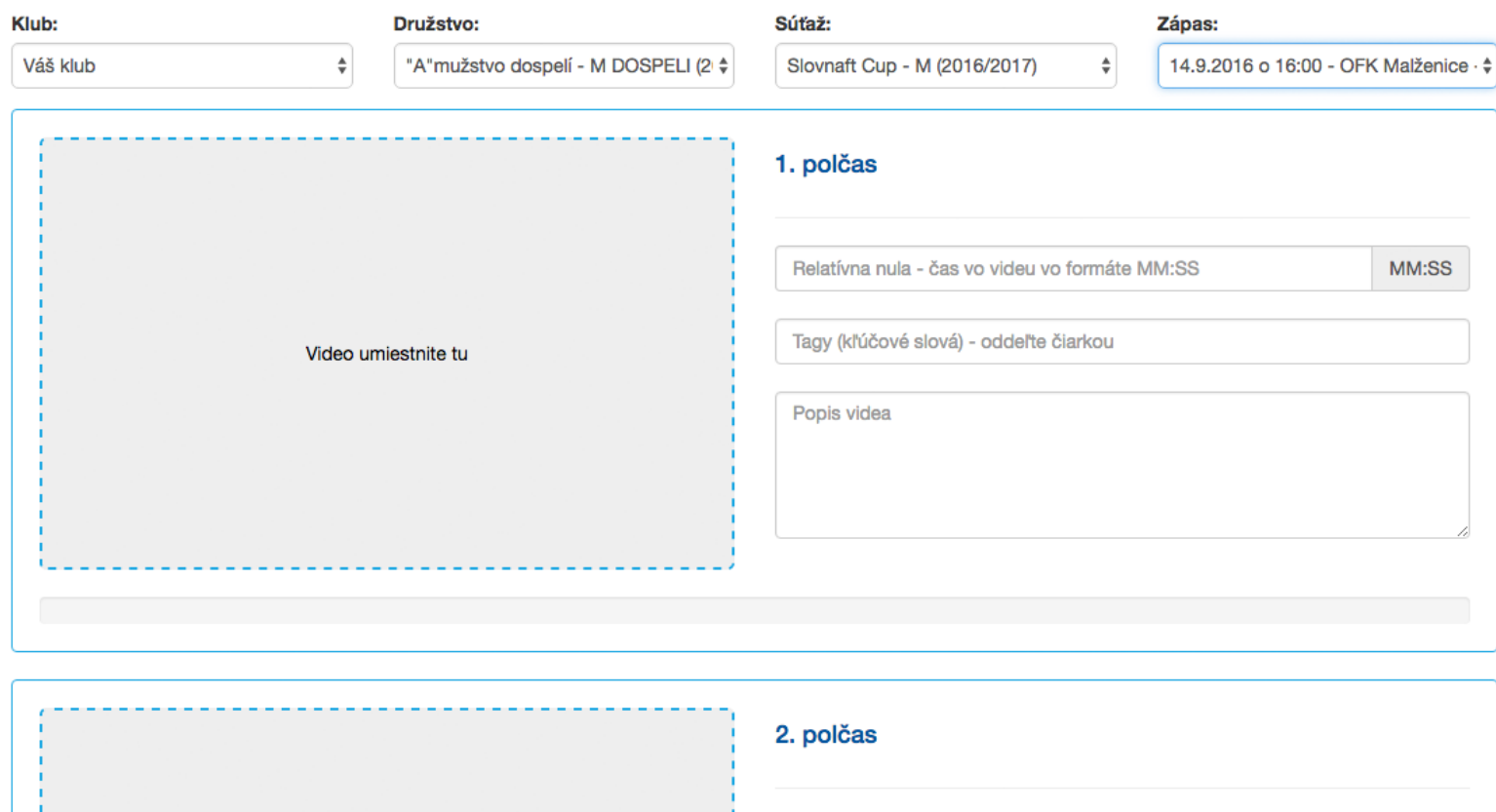

Pridajte video kliknutím na Video umiestnite tu alebo ho presuňte z okna

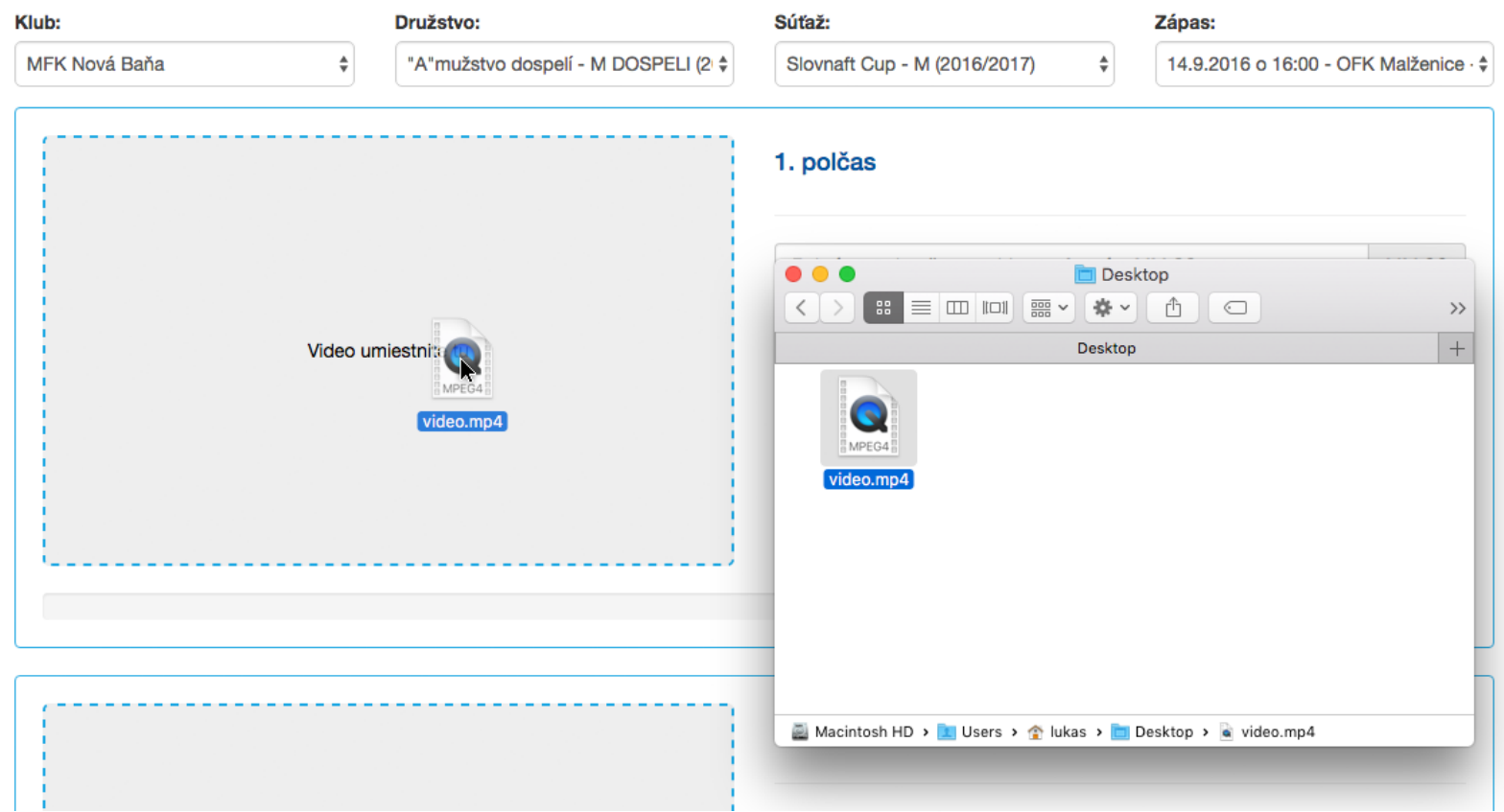

Video môže obsahovať:

- Relatívnu nulu (čas vo videu, kedy začal zápas)
- Tagy
- Popis videa

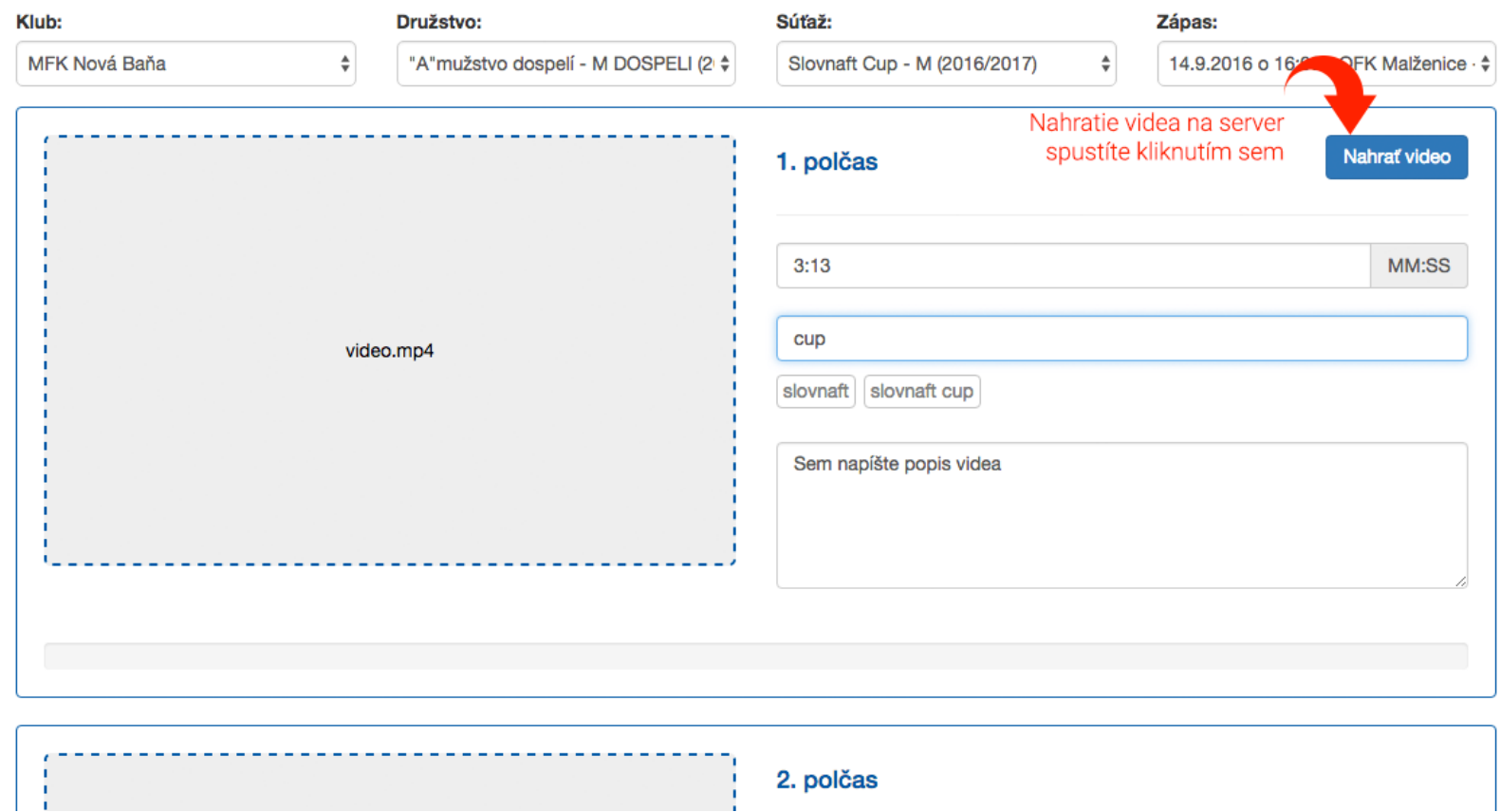

Po kliknutí na "Nahrať video" sa spustí nahrávanie videa na server.

Progressbar ukazuje priebeh nahrávania.

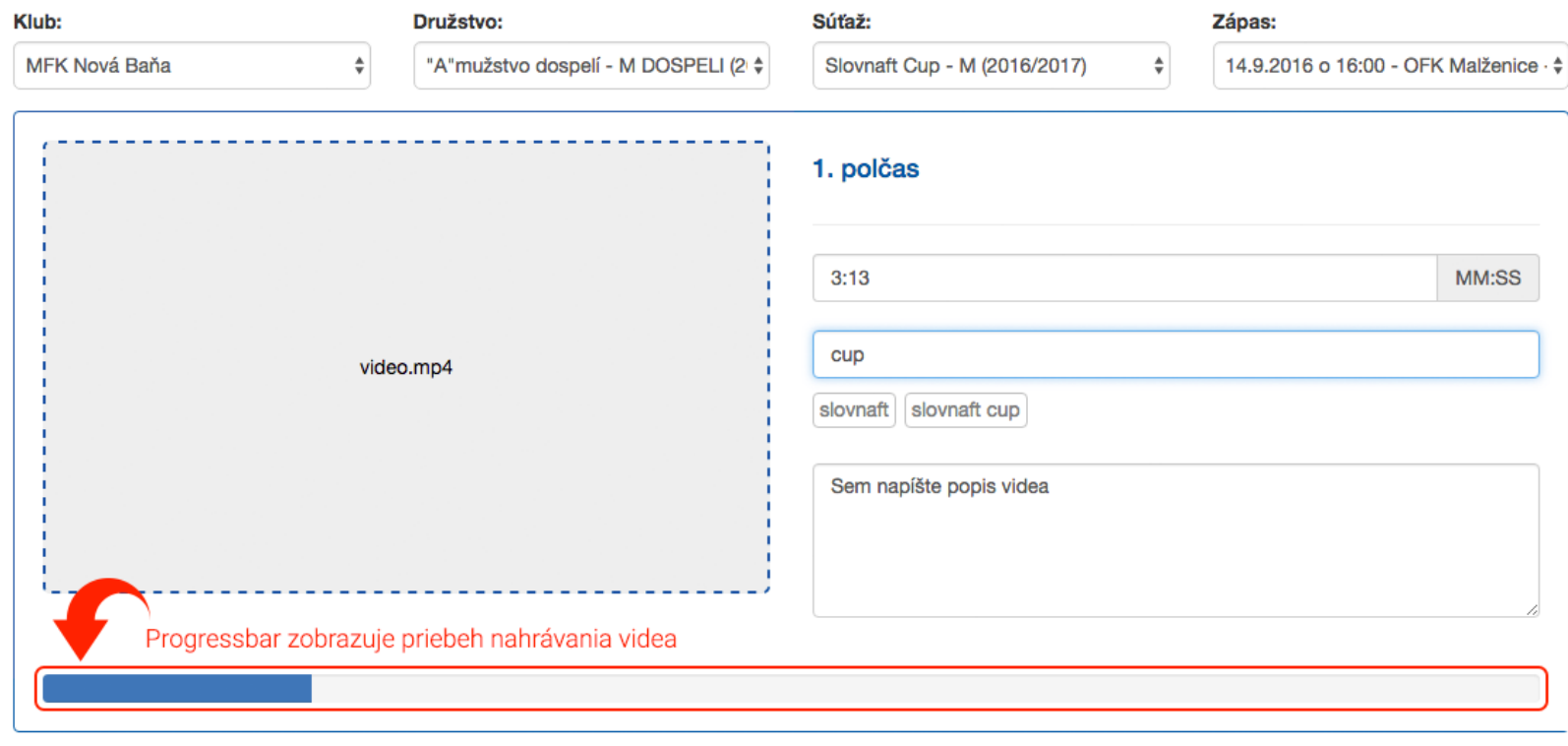

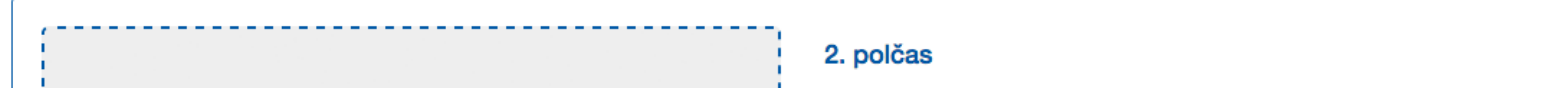

### **Pridanie videa do článku futbalnet CSM**

Pre zobrazenie videa v článku futbalnet CSM vložte embed kód do widgetu video

Návod na prihlásenie do [FUTBALNET CSM](http://navody.futbalnet.sk/futbalnet-csm.php)

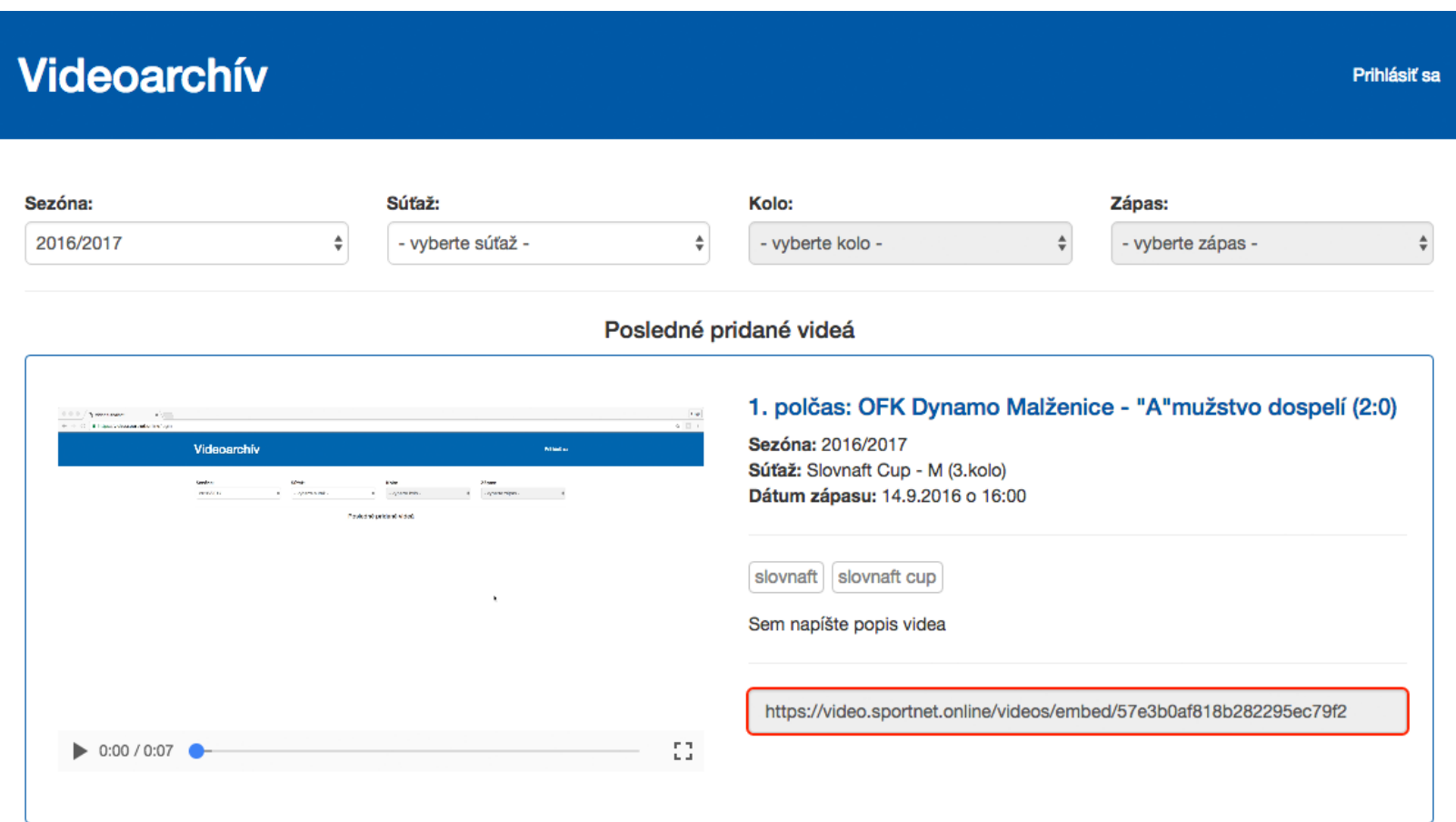